# **BCD Counters**

## **Introduction**

Counters that count in base 10 rather than binary are useful when the count must be displayed as decimal digits. Each digit is represented by a 4-bit counter that counts from 0 to 9. This is known as binarycoded decimal (BCD). Multi-digit BCD counters can be built from single-digit BCD counters as described below.

In this lab you will design a single-digit BCD counter. A test module provided by the instructor will use four instances of your module to create a four-digit up/down counter whose digits will be displayed on the multiplexed LED display used in the previous lab.

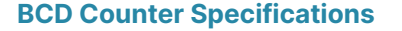

Your BCD up/down counter must have clock, enable and reset inputs. An up input controls the count direction: up when asserted, down otherwise. The counter has a 4-bit BCD count output and a onebit carry output:

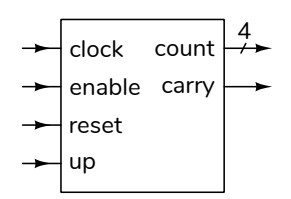

The counter is synchronous. This means the count value changes only on the rising edge of the clock. As shown in the following state transition diagram, count is:

- set to zero when reset is asserted,
- incremented when enable and up are asserted,
- decremented when enable is asserted and up is not asserted:

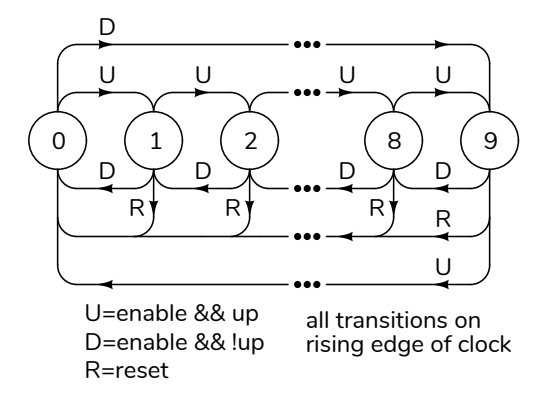

carry is a combinational logic output that is asserted when count is equal to 9 and enable and up are asserted. carry is also asserted when count is equal to 0, enable is asserted and up is not  $^1$  $^1$  :

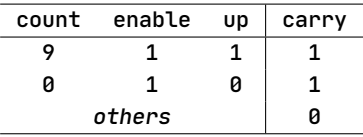

The carry output allows BCD counters to be combined into a multi-digit counter by connecting the carry output of one digit to the enable input of the next-most-significant digit:

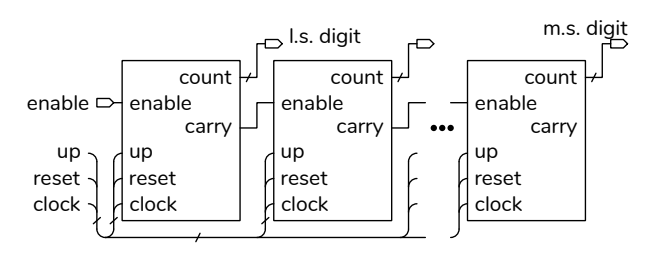

In such a multi-digit counter the clock, reset and up inputs are connected together.

Note that, unlike some other counter designs, count does not necessarily change in each clock cycle and the enable signal is not a clock.

#### **Components**

You will need the same components as in the previous lab plus two pushbutton switches (use the

<span id="page-0-0"></span><sup>&</sup>lt;sup>1</sup>When counting down carry means "borrow."

normally-closed contacts as shown in the schematic below).

## **Procedure**

Design a BCD counter that meets the specifications above.

Download the lab5.qar project archive file from the course web site. This project archive includes a complete project except for the Verilog code in the file bcdcount.sv.

Open the archive file with Quartus and restore it to a convenient folder. Add your BCD counter code to bcdcount.sv. Do not rename the signals in the bcdcount module declaration. Change the pin assignments, if necessary, to match your circuit layout. Compile your design, program the CPLD and test it.

The project contains an .sdc file that defines the clock frequency (50 MHz) and the I/O signals as asynchronous. This allows Quartus to verify that your design operates at that clock frequency.

The project also includes a .srf file to suppress spurious error messages. These files should allow your project to compile without warnings:

#### o 293000 Quartus Prime Full Compilation was successful. 0 errors, 0 warnings

The archive was created using Quartus version 20.1. Opening it with Quartus II version 13.0sp1 will display errors but you can open the .qpf project file after restoring the archive.

The test circuit instantiates four of your BCD counters as shown above and displays the count on the 4 digit LED display. The up\_in pushbutton increments the count at 1 kHz while the down\_in button decrements it at 100 Hz. Pushing both buttons resets the counters.

## **CPLD I/O**

The connections to the CPLD are shown in the following diagram:

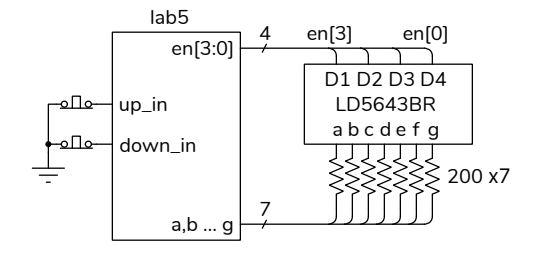

The pin assignments for the LED in the supplied project are the same as in the previous lab. The two pushbutton switch inputs have pull-up resistors configured. The pin assignments are shown below:

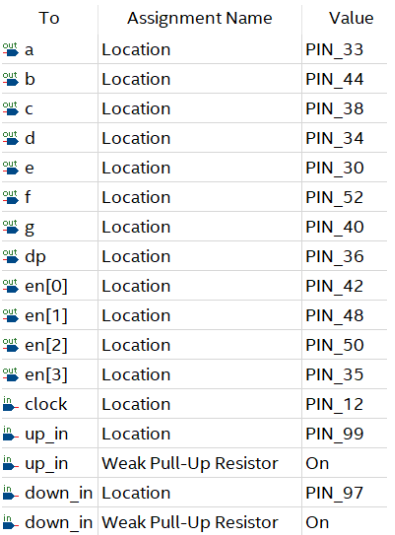

The wiring to the 7-segment LED is shown below:

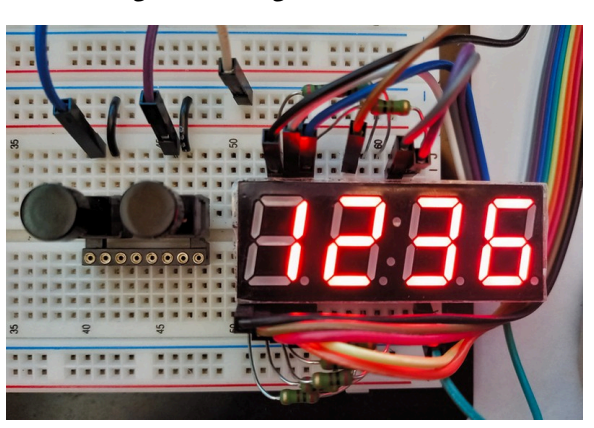

and the connections to the CPLD pin headers are:

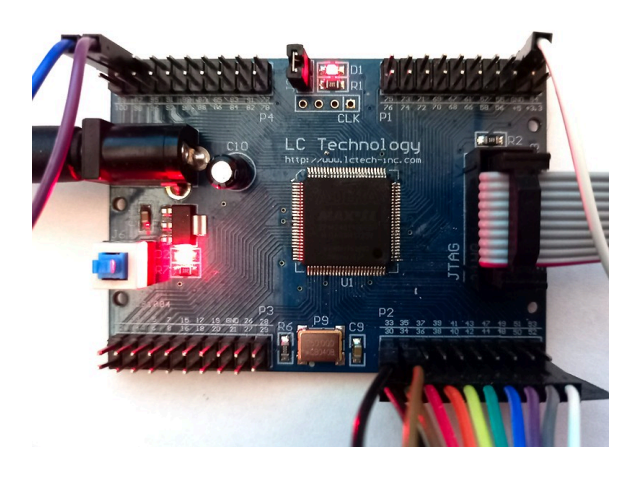

.

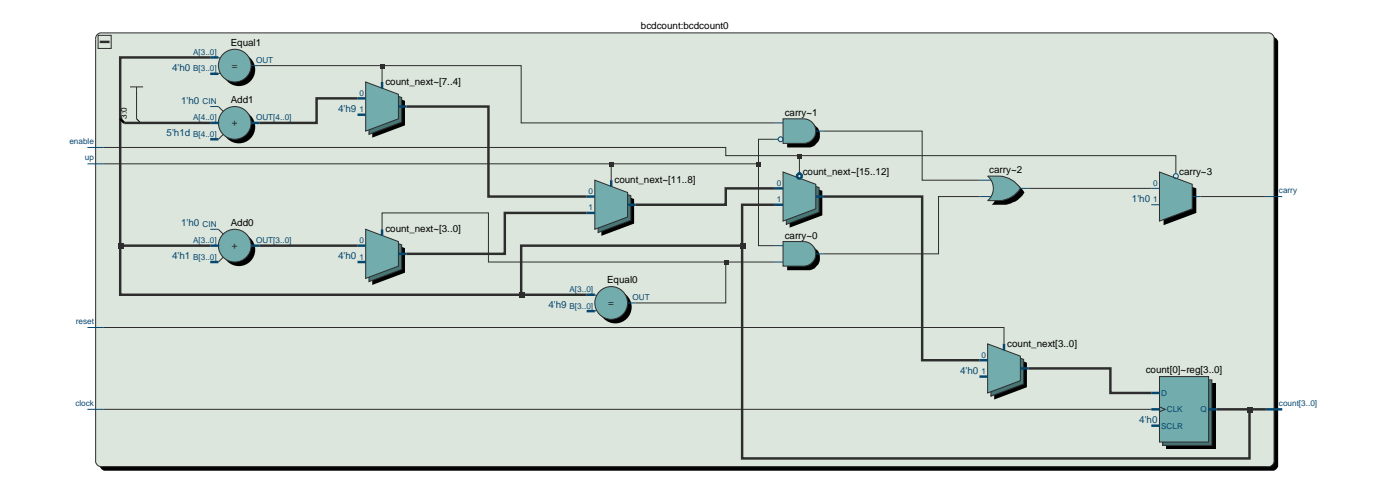

<span id="page-2-0"></span>Figure 1: Example RTL Schematic for Lab 5.

#### **Submission**

To get credit for completing this lab, submit the following to the Assignment folder for this lab on the course website:

- 1. A PDF document containing:
	- Your name, BCIT ID, course number and lab number.
	- A listing of your bcdcount.sv file (not lab5.sv). You must follow the coding guidelines given on the "Course Information" section of the course website. Note that these may have changed.

The listing should be included as text rather than images.

• a screen capture of your compilation report (Window > Compilation Report) similar to this:

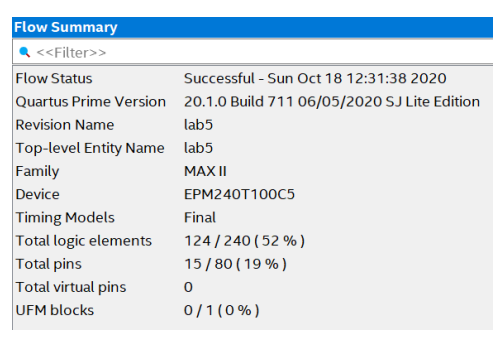

2. The PDF file containing the schematic created by Tools > Netlist Viewers > RTL Viewer, clicking on the  $+$  button on the bcdcount0 block to expand it, and then File > Export... . The file should look similar to Figure [1](#page-2-0).

Note that this is the schematic of one of your BCD counters, not of the complete design.

- 3. a video of your breadboard distinctly showing:
	- the count being reset when both buttons are pushed
	- the count reaching more than 1000 when the up\_in button is pushed (about 1 second)
	- the count being reset again when both buttons are pushed
	- the count reaching less than 9900 when the down\_in button is pushed (about 1 second)